# Tevkifat Uygulaması

KDV tevkifatı uygulaması, teslim edilen mal veya hizmet bedeli üzerinden hesaplanan KDV'nin, teslim veya hizmeti yapanlar tarafından değil, bu işlemlere muhatap olanlar tarafından kısmen veya tamamen vergi sorumlusu sıfatıyla beyan edilip ödenmesidir.

Bu kapsamda programda malzeme kartı seçilerek yapılan sipariş, irsaliye ve fatura işlemlerinde tevkifat uygulaması gerçekleştirilebilir. Malzeme kartlarında genel bilgiler sekmesinde yer alan tevkifat uygulansın kutucuğu işaretlenerek ürünün KDV tevkifatına tabi olduğu belirtilmelidir. Yine aynı bölümde satınalma ve satış için tevkifat oranları malzeme kartına özel olarak girilecek şekilde tanımlamalar yer alır.

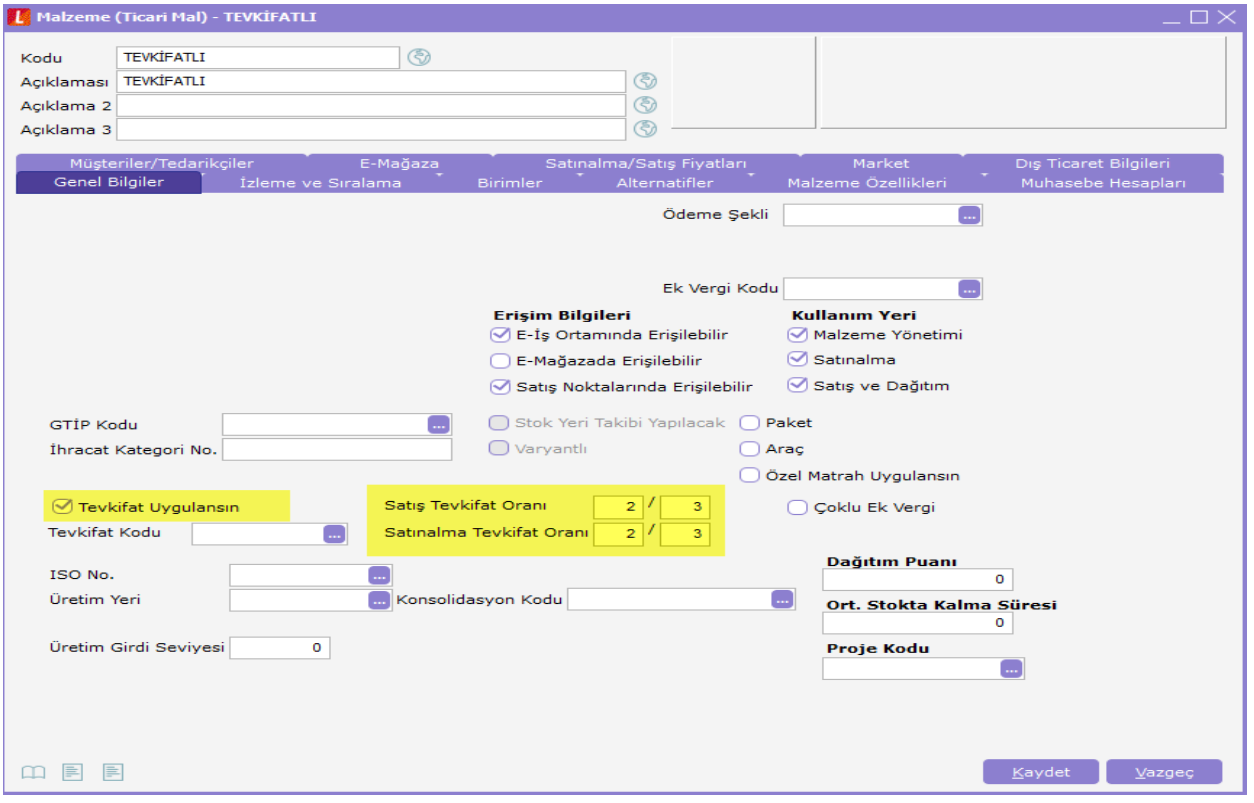

Tevkifat uygulaması gerçekleştirilirken bir alt sınır kanun ile baz alındığından programlarımızda tevkifat limiti ve geçerlilik tarihi tanımlamasının da yapılması gerekir. Ticari Sistem Yönetimi-Tanımlar-Tevkifat Limitleri başlığı altından tanımlamalar yapılabilir.

Tevkifat limiti penceresinde ekle işlemi ile limit kontrolünün yapılacağı geçerlilik tarihi için başlangıç ve bitiş bilgileri ile limit rakamı girilmelidir.

Tevkifatlı ürüne ait işlemlerde burada girilen limit bilgisi dahilinde tutar kontrolü yapılır ve bu limitin altındaki rakamlarda tevkifat uygulaması gerçekleştirilmez.

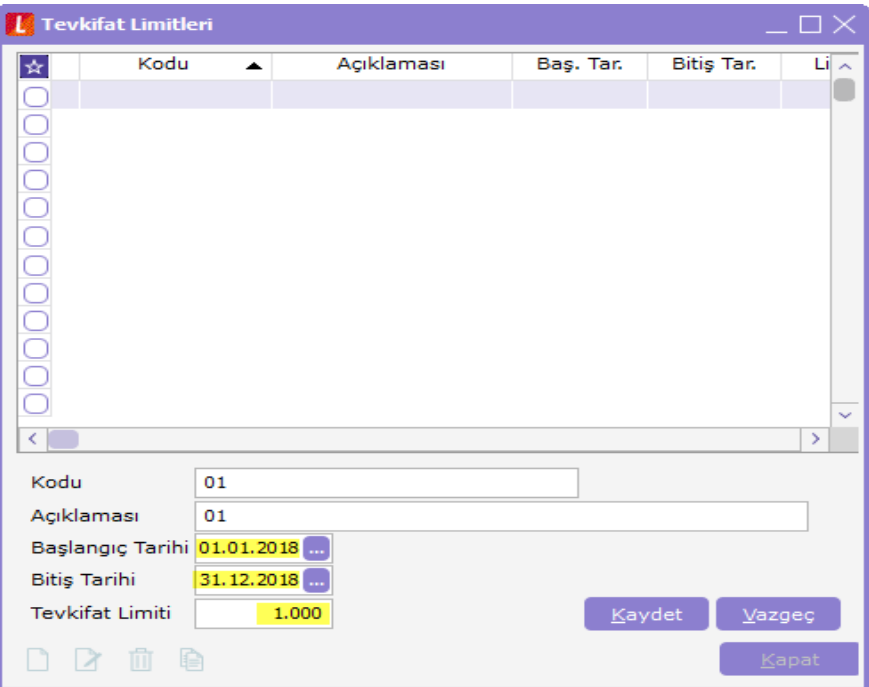

## Örnek Uygulamalar:

1000 TL tutarında bir tevkifatlı ürün için yapılan satış faturasına ait kalemler: 1000 TL ürün bedeli %18 KDV - 180 2/3 Tevkifat - 120 Fatura KDV - 60 Toplam Tutar : 1060 TL

Bu faturanın programda girilmesi durumunda aşağıdaki ekran görüntüsüne ulaşılır.

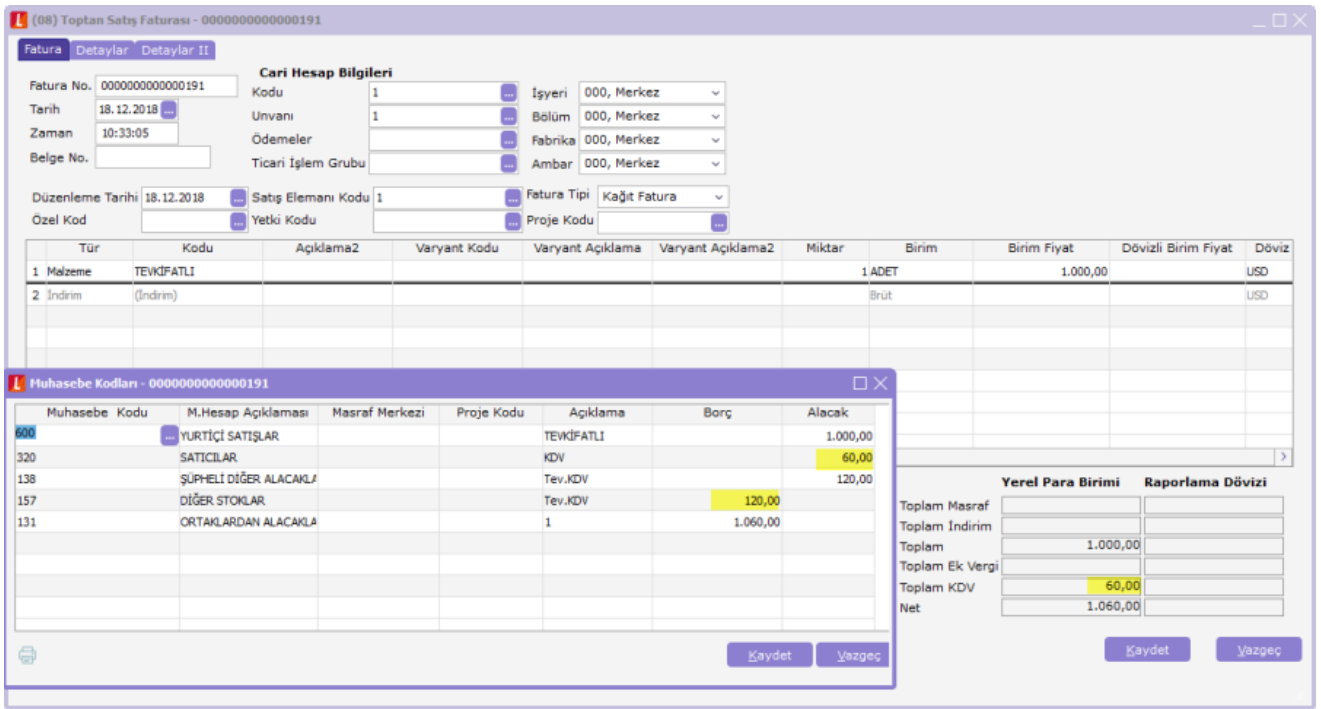

Malzeme kartında girilmiş olan tevkifat oranları öndeğer olarak fatura satırlarına gelir. İstenirse tevkifat oranları işlem sırasında fatura satırından da değiştirilebilir.

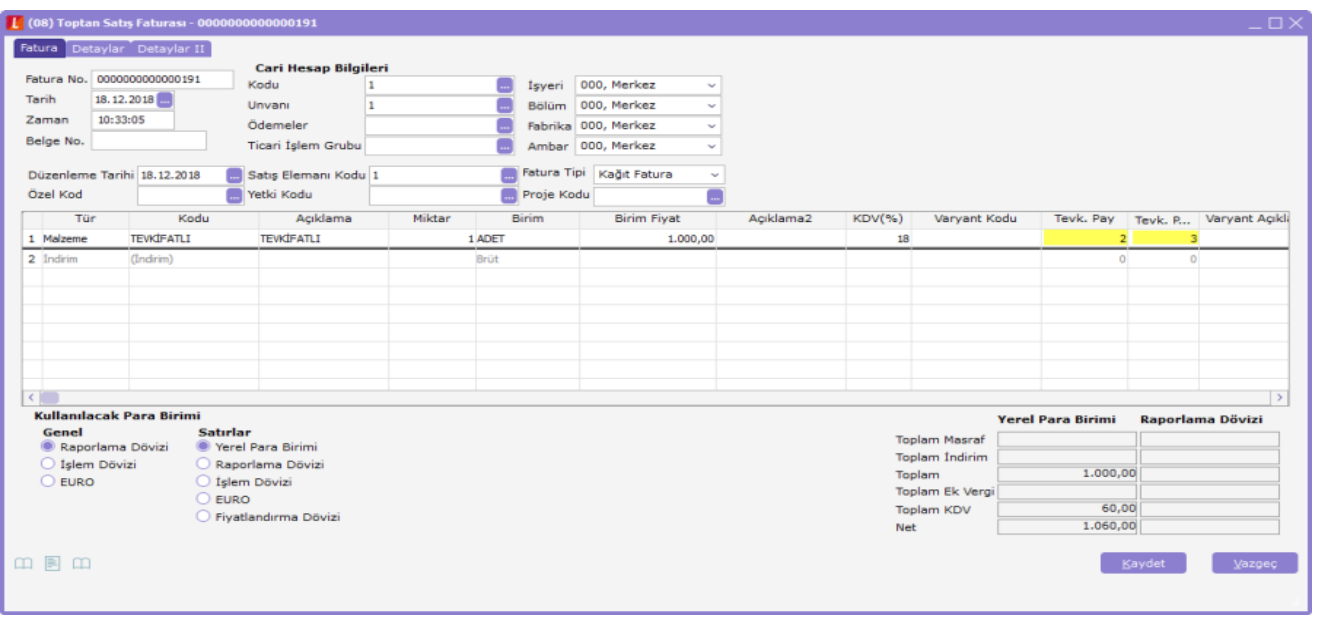

Malzeme kartlarında olduğu gibi hizmetler içinde tevkifat uygulaması yapılabileceğinden programda hizmet kartında tevkifat uygulansın kutucuğu işaretlenerek işlemlerin gerçekleştirilmesi mümkündür. Hizmet kartı içinde uygulanacak tevkifatın oranı karttan girilir.

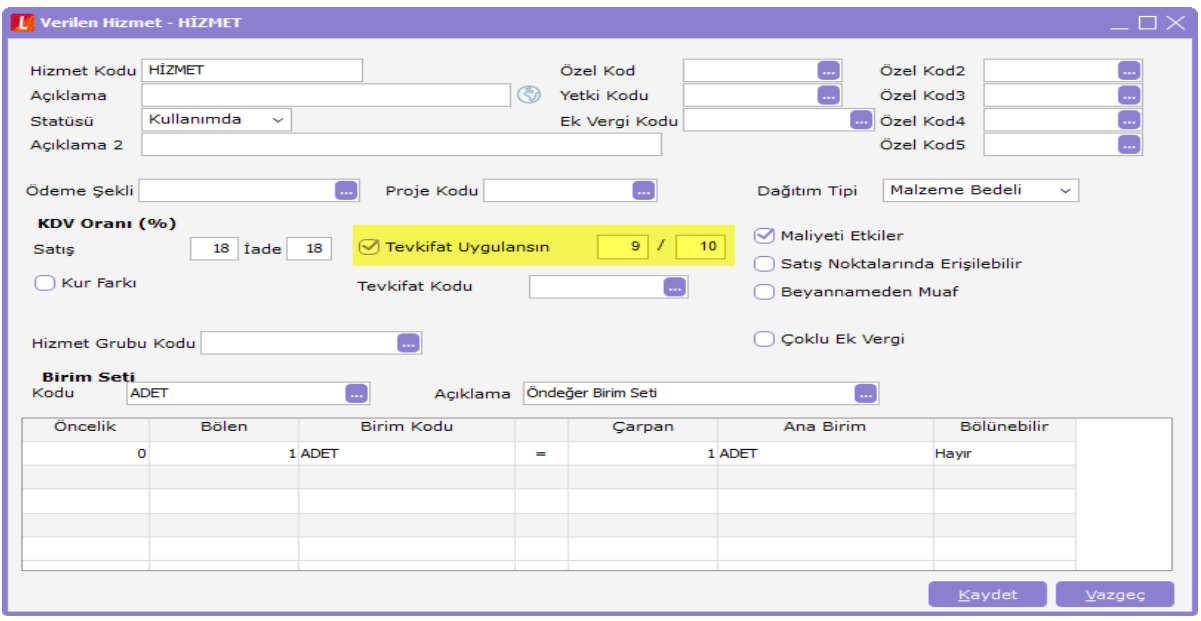

Hizmet kartı tanımlaması içinden yapılan bir örnek aşağıdaki gibidir:

1200 TL bedelli tevkifatlı bir hizmet için %18 KDV'den hizmet faturası girişi yapıldığında

1200 TL için %18 KDV = 216 TL 9/10 Tevkifat =194,40 TL

Fatura toplamı: 1200 +21,60 =1221,60 TL olur. Bu örneklerde tanımlanan tevkifat limitinin altında rakamlar olmadığından KDV tevkifatı gerçekleşti. Ancak faturadaki değerler limitin altında kalması durumunda KDV uygulaması tevkifatın dışında gerçekleşecektir.

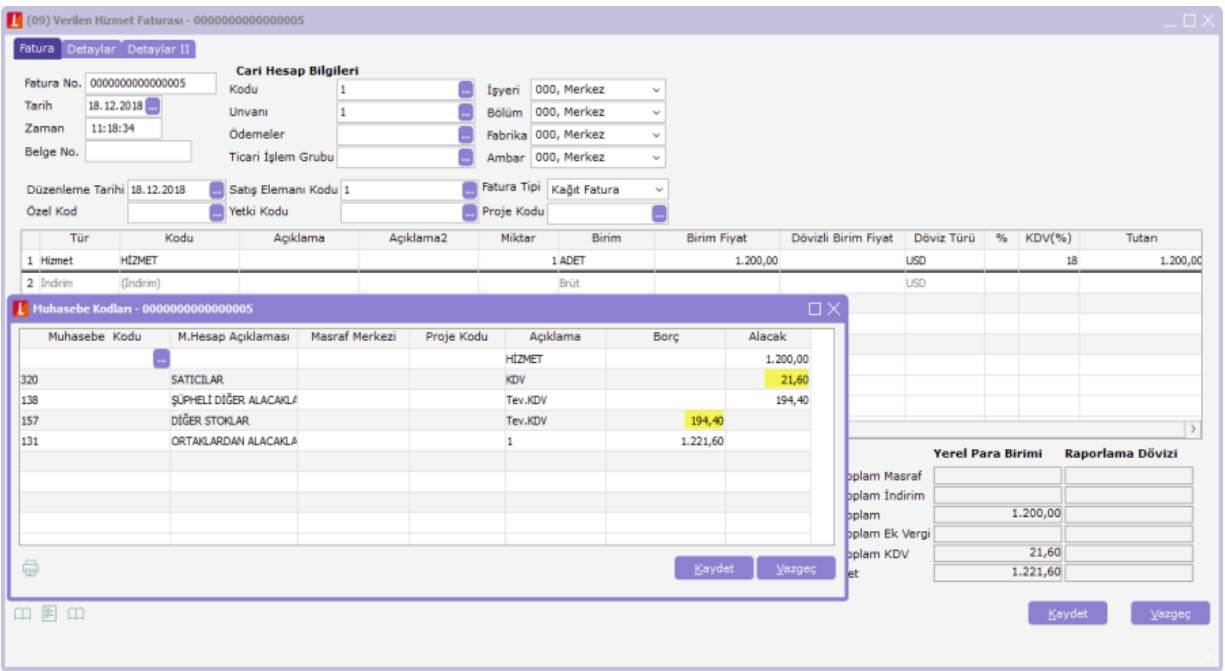

01.01.2012 - 30.04.2012 tarih aralığında tevkifat limiti 770 TL olarak tanımlanmış olduğundan bu tarih aralığında limitin altındaki bir değer için örnek verildiğinde, 500 TL tutarında 2/3 tevkifatlı ürün için fatura girişini gerçekleştirelim.

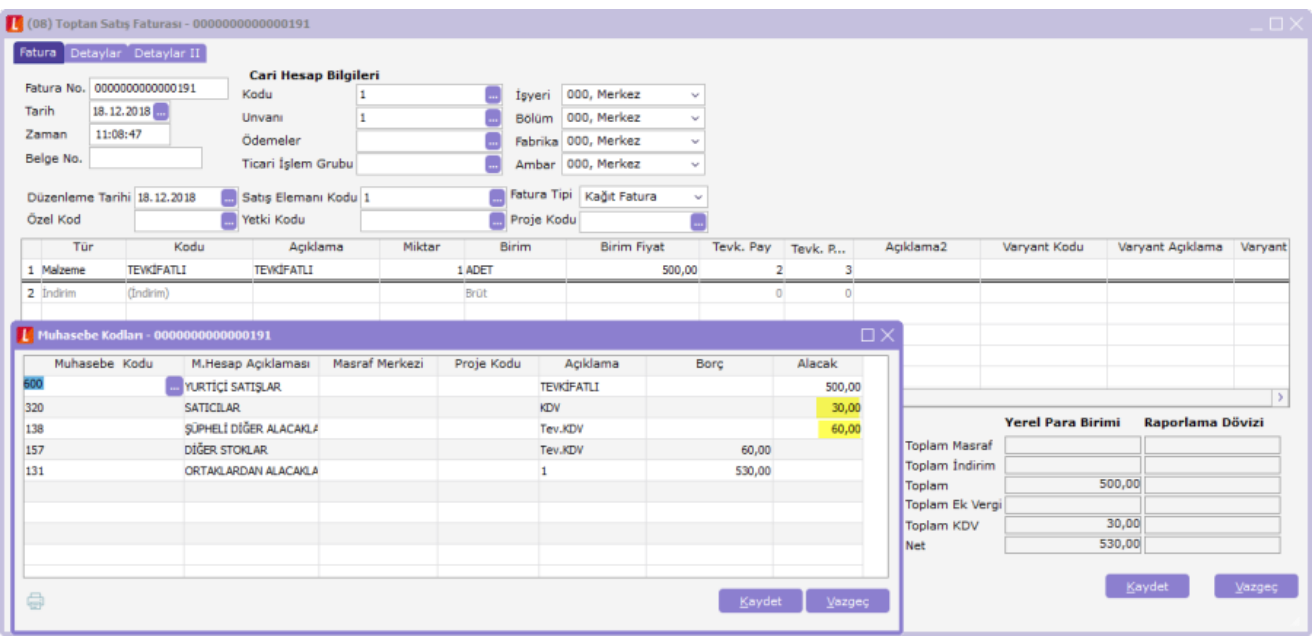

Tevkifatlı ürünün tutarı limit olan 770 TL'nin altında bir değer olduğundan %18 KDV değeri olan 90 TL otomatik olarak faturaya yansır.

## KDV - TEVKİFAT MUHASEBE KODLARI

KDV Muhasebe Kodları Genel Muhasebe-Ana Kayıtlar-Muhasebe Bağlantı Kodlarından eklenmelidir.

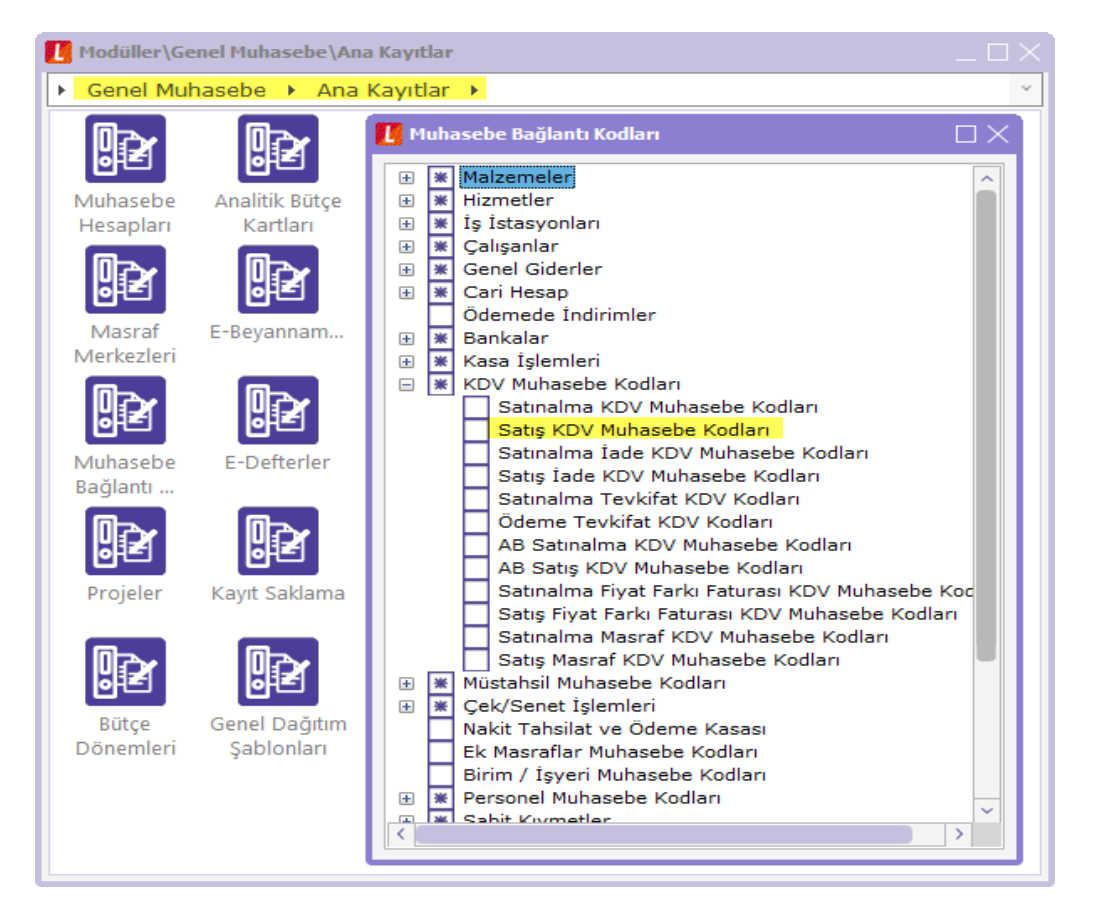

### Ödeme Tevkifat KDV Muhasebe Kodları Tanımlama

Ödeme Tevkifat KDV Muhasebe Kodları menüsünden tevkifatla ilgili muhasebe kodları tanımlanır. Muhasebe Kodu, Masraf Merkezi, İşyeri ve KDV gibi bilgiler tanımlanabilir.

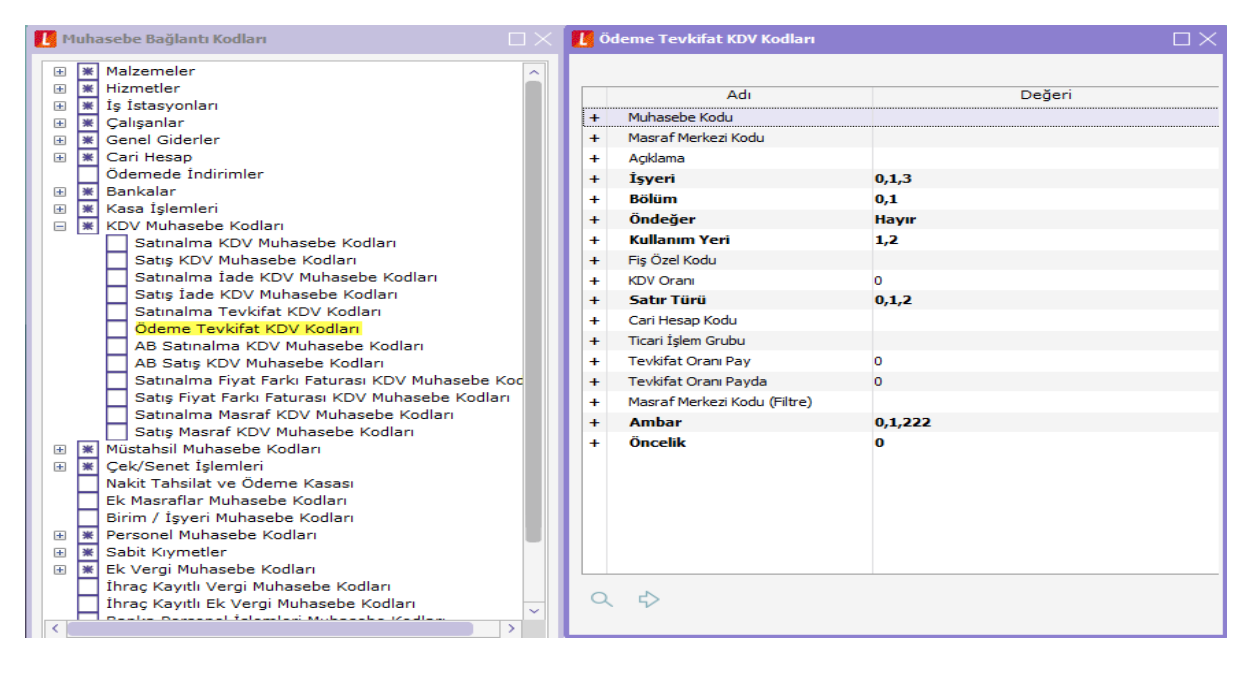

### Satınalma Tevkifat KDV Muhasebe Kodları Tanımlama

Satınalma Tevkifat KDV Muhasebe Kodları menüsünden satınalma ile ilgili tevkifat muhasebe kodları tanımlanır. Muhasebe Kodu, Masraf Merkezi, İşyeri ve KDV gibi bilgiler tanımlanabilir.

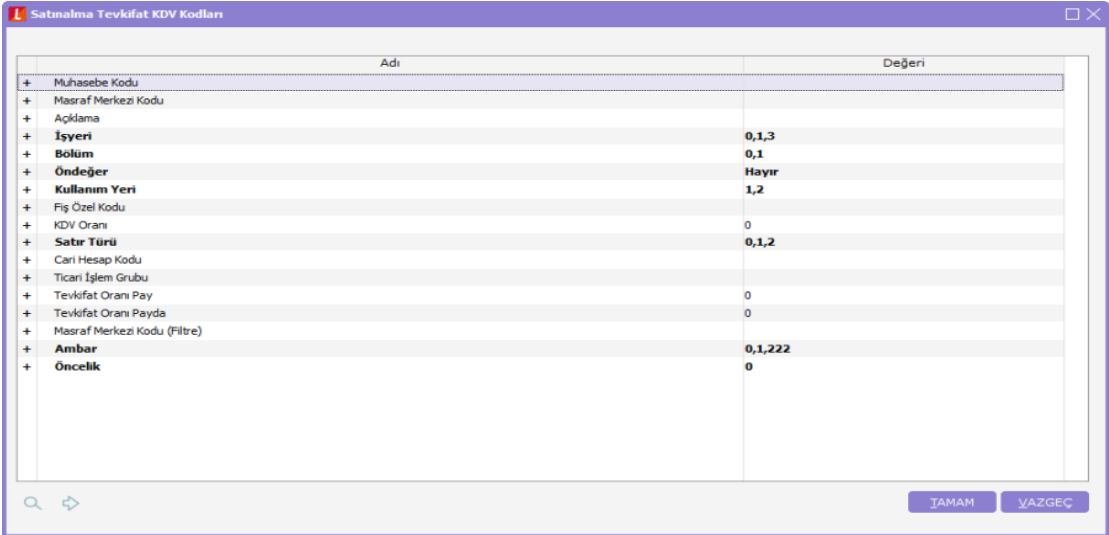